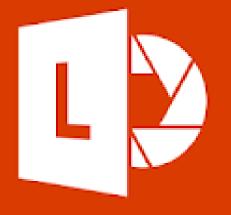

# **Microsoft Office Lens**

Supporting Students with Disabilities within Job Corps

#### **Basic Features:**

Microsoft Office Lens is a free app available on Android and Apple phones that uses Optical Character Recognition (OCR) to capture text in a variety of formats. Using your phone's camera, the app scans photos, documents, written text, signs, or whiteboard displays and converts the image to text. Save as a PDF file or upload the image into Word and use with *Immersive Reader.* 

Click to visit "What is Office Lens" on the Microsoft website.

### To Get Started:

Download the app to your phone. Allow the app access to your camera.

#### Android Users:

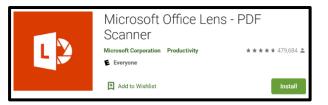

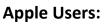

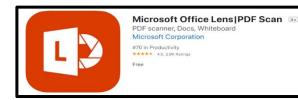

- 2. Choose item to capture and pick the corresponding camera feature *Document, Whiteboard, Business Card, or Photo.*
- 3. Snap a picture. Once picture is taken, it will appear on the screen.

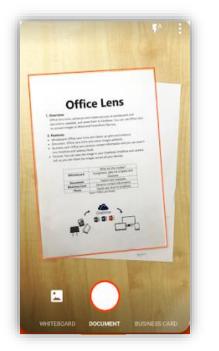

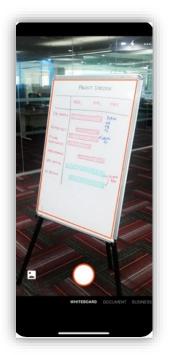

Pictured:

Scanning a document on an Android phone (left) Scanning a whiteboard on an Apple phone (right) 4. moving the white dots. Click "done" or "confirm" when borders are set.

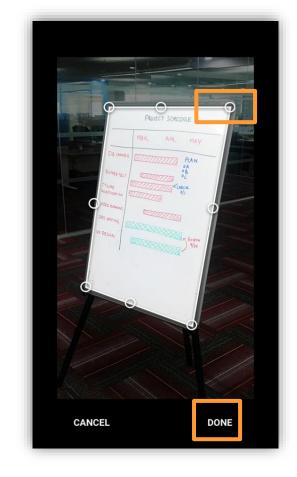

Adjust the borders by 5. Adjust image filters – none, auto, BW1 (black and white), grayscale, or clear.

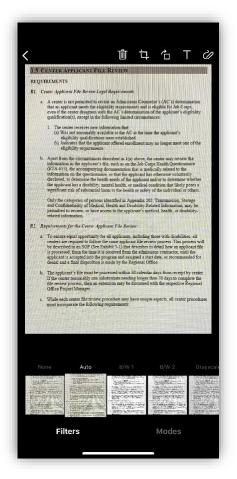

Using the tool bar, crop, turn image, change the 6. setting document setting, add text, or draw on image.

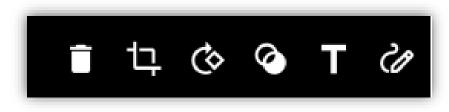

 Add pages to the document by pressing on the "add new" or "+1" button

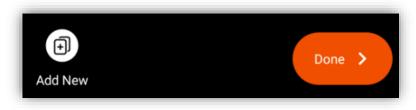

- Click "Done" once all pages have been captured. Office Lens will automatically convert picture into electronic file.
- Select the location that you want to save the file. If you select <u>"Immersive Reader,"</u> then the text can be read out loud.

| Title | 9 5/8/20, 10:22 AM Office Lens |   |
|-------|--------------------------------|---|
| SAVE  | то                             |   |
| -     | Photo Library                  |   |
|       | PDF                            | > |
|       | OneNote                        | > |
|       | OneDrive                       |   |
|       | Word                           |   |
|       | PowerPoint                     |   |
| SHAR  | RE TO                          |   |
| •     | Outlook                        |   |
|       | Mail                           |   |
|       | Immersive Reader               |   |
| Ċ     | More Apps                      |   |
|       |                                |   |
|       |                                |   |
|       |                                |   |

The exported documented will open into Immersive Reader where it can now be read out loud.

| 11:45 7                  |   |  |  |
|--------------------------|---|--|--|
| KEXPORT TO               |   |  |  |
| Immersive Reader         | ≡ |  |  |
| PURPOSE                  |   |  |  |
| Pl. To establish         |   |  |  |
| procedures for           |   |  |  |
| conducting an automatic  |   |  |  |
| quality review of        |   |  |  |
| applicant files in cases |   |  |  |
| where the applicant has  |   |  |  |
| been denied admission    |   |  |  |
| by an admissions         |   |  |  |
| counselor.               |   |  |  |
|                          | œ |  |  |
|                          | · |  |  |

## **Other Resources:**

Additional Information and a video tutorial for *Microsoft Office Lens* can be found here:

- Perkins Learning
- YouTube